**National Center for Emerging and Zoonotic Infectious Diseases**

#### **Healthcare Personnel Safety Component**

**Healthcare Personnel Vaccination Module Influenza Vaccination Summary** 

**Long-Term Acute Care Facilities**

**October 2022**

## **Objectives**

- Provide an overview of the National Healthcare Safety Network (NHSN) and the Healthcare Personnel (HCP) Vaccination Module
- **Review how to get started in the Healthcare Personnel Safety** (HPS) Component
- **Describe reporting requirements for the HCP Influenza Vaccination Summary**
- **Review entering data for the HCP Influenza Vaccination Summary**
- Outline data analysis features
- **Review data verification in NHSN**

## **Overview of NHSN**

#### **Purposes of NHSN**

- NHSN is a secure, Internet-based surveillance system managed by the CDC's Division of Healthcare Quality Promotion (DHQP) that is used to:
	- Collect data from a sample of healthcare facilities to permit valid estimations of the:
		- Magnitude of adverse events
		- Adherence to practices to prevent adverse events
	- Analyze and report collected data to permit recognition of trends
	- Provide facilities with data that can be used for interfacility comparisons and local quality improvement activities

#### **Purposes of NHSN (cont.)**

- **Enable healthcare facilities to report healthcare**associated infections (HAI) and prevention practice adherence data via NHSN to the U.S. Centers for Medicare and Medicaid Services (CMS) in fulfillment of CMS's quality measurement reporting requirements for those data
- A comprehensive list of purposes can be found on the website: <http://www.cdc.gov/nhsn/>

#### **Assurance of Confidentiality**

 "The voluntarily provided information obtained in this surveillance system that would permit identification of any individual or institution is collected with a guarantee that it will be held in strict confidence, will be used only for the purposes stated, and will not otherwise be disclosed or released without the consent of the individual, or the institution in accordance with Section 304, 306, and 308(d) of the Public Health Service Act (42 USC 242b, 242k, and 242m(d))."

#### **NHSN Structure**

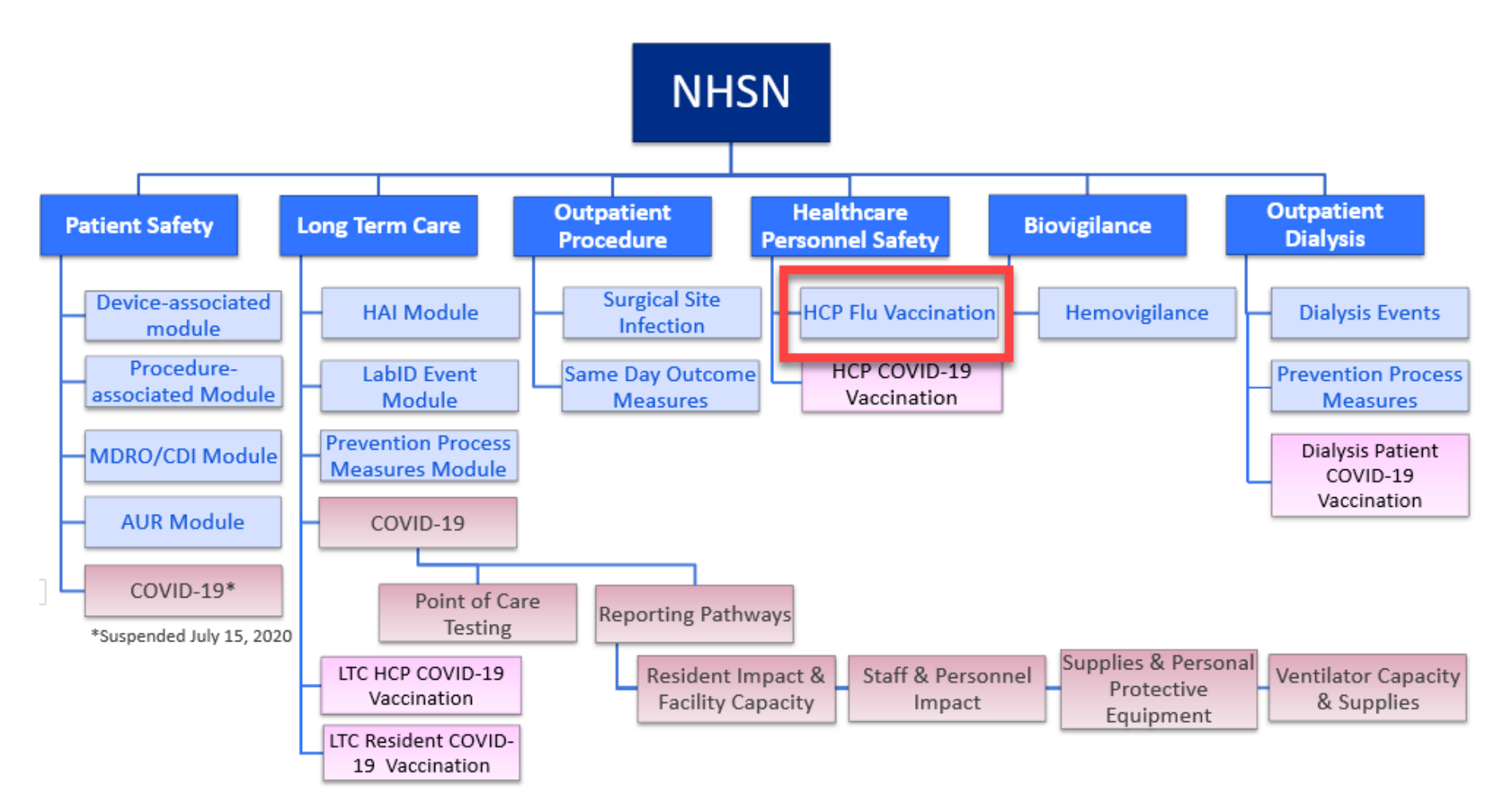

## **Healthcare Personnel Safety Component**

- The HPS Component consists of two modules:
	- **Healthcare Personnel (HCP) Exposure Module**
		- Blood/Body Fluid Exposure Only
		- Blood/Body Fluid Exposure with Exposure Management
		- Influenza Exposure Management
	- **HCP Vaccination Module** 
		- Influenza Vaccination Summary
		- COVID-19 Vaccination Summary
- **The Influenza Vaccination Summary within the HCP** Vaccination Module is designed to assist staff in healthcare facilities to monitor influenza vaccination percentages among HCP 7

## **Overview of the HCP Influenza Vaccination Summary**

#### **HCP Influenza Vaccination Summary**

- **The HCP Vaccination Module allows NHSN users to** report HCP influenza vaccination summary data
- **HCP** influenza vaccination summary data is designed to ensure that reported HCP influenza vaccination coverage is:
	- Consistent over time within a single healthcare facility
	- Comparable across facilities
- Improvements in tracking and reporting HCP vaccination status may allow for identification and targeting of unvaccinated HCP 9

## **HCP Influenza Vaccination Summary (cont.)**

- Data are collected on denominator and numerator categories
	- Denominator categories:
		- HCP must be physically present in the facility for at least 1 working day between October 1 through March 31
		- Includes both full-time and part-time HCP
			- Employee HCP
			- Non-employee HCP: Licensed independent practitioners (physicians, advanced practice nurses, and physician assistants)
			- Non-employee HCP: Adult students/trainees and volunteers
	- Numerator categories:
		- Influenza vaccinations, medical contraindications, declinations, and unknown status
- **Facilities are required to report all numerator categories for the** three denominator categories and the contract of the state of  $10^{10}$

## **Getting Started in the HPS Component**

## **Key Roles in NHSN**

- **Facility Administrator** 
	- The person enrolling the facility in NHSN
	- Only person who can activate additional components for a facility
	- Has add/edit/delete rights to facility data, users, and users' access
	- Has authority to nominate/join groups for data sharing
	- Only person who can re-assign the role of Facility Administrator to another user
	- There is only one Facility Administrator per facility
- **u** Users
	- Rights are determined by Facility Administrator: view data, data entry, and data analysis
	- May be given administrative rights 12

## **Getting Started in the HPS Component**

- **Enrolling in NHSN** 
	- Facilities that are currently not participating in NHSN and wish to participate must enroll their facility in NHSN
		- Please visit <http://www.cdc.gov/nhsn/enrollment/index.html> for more information regarding the enrollment process
	- Enrollment usually takes at least 4-6 weeks
	- During the enrollment process, facilities may choose to participate in any of the NHSN components
- **Activating the HPS Component** 
	- Facilities that are already enrolled in NHSN and wish to participate in the HPS Component must activate the component within NHSN 13

## **Getting Started in the HPS Component (cont.)**

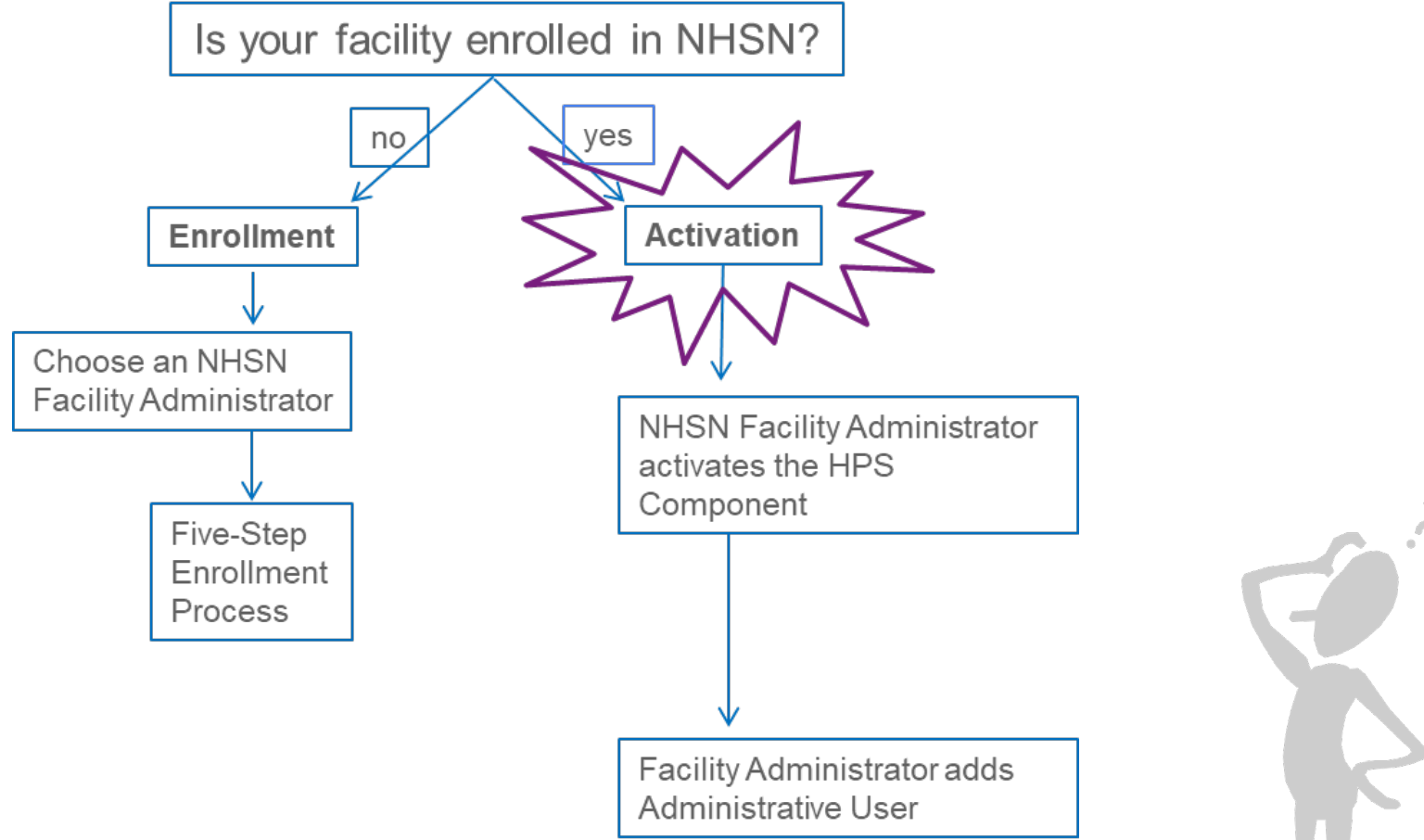

Are you unsure of your facility's status with NHSN?

E-mail **nhsn@cdc.gov** 14

## **Activating the HPS Component**

- Facility Administrator logs into SAMS: <https://nhsn2.cdc.gov/nhsn/>
	- Click "NHSN Reporting"
- From the Home Page, click "Facility" then "Add/Edit Component"
	- Check box next to Healthcare Personnel **Safety**
- Facility Administrator adds HPS Component Primary Contact
	- Enter name, phone, e-mail, and address for person to be contacted if CDC/NHSN has updates or questions about the HPS **Component**

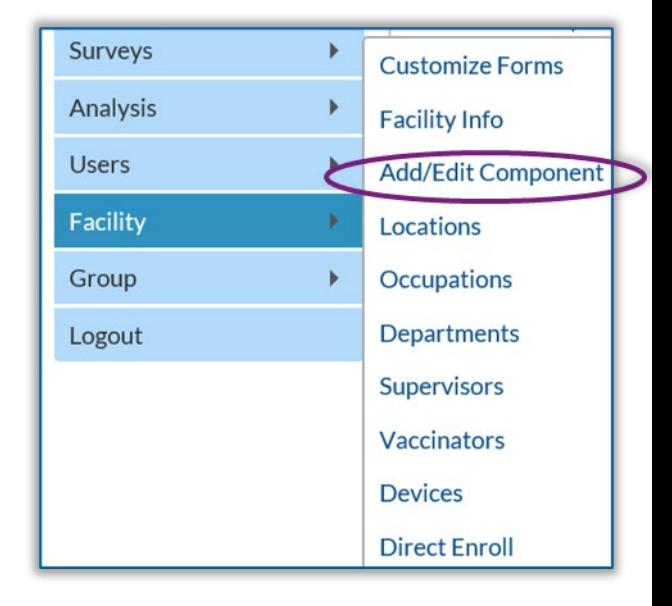

## **Activating the HPS Component (cont.)**

- Facility Administrator adds HPS Component Primary Contact as a user within the NHSN facility
	- Click "Users" on the navigation bar, then click "Add"
	- Complete "Add User" screen mandatory fields
		- User ID created by the facility
		- First Name
		- Last Name
		- E-mail Address Must be an active/correct address for the user
- Other users are added by the Facility Administrator or new HPS Component Primary Contact

## **Adding a NHSN User**

- **Recommend at least 2 NHSN users**
- To add: click "Users > Add"
- **Complete required fields**

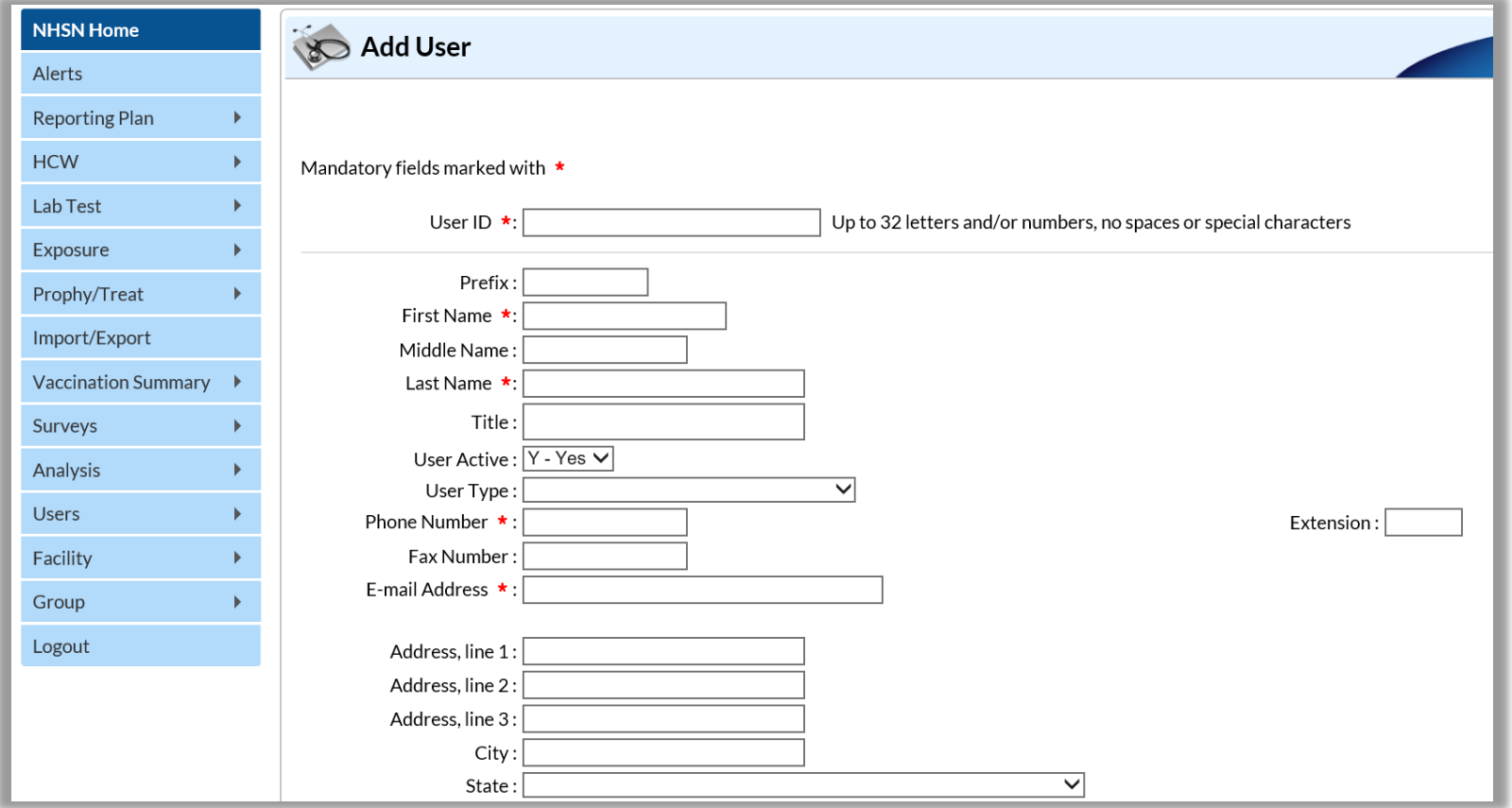

## **User Rights**

- **After saving the new user information, the "Edit User Rights" screen** will appear
- **Please be sure to confer the proper rights to users**
- **CDC** recommends that at least two users at each facility have rights to add and analyze data

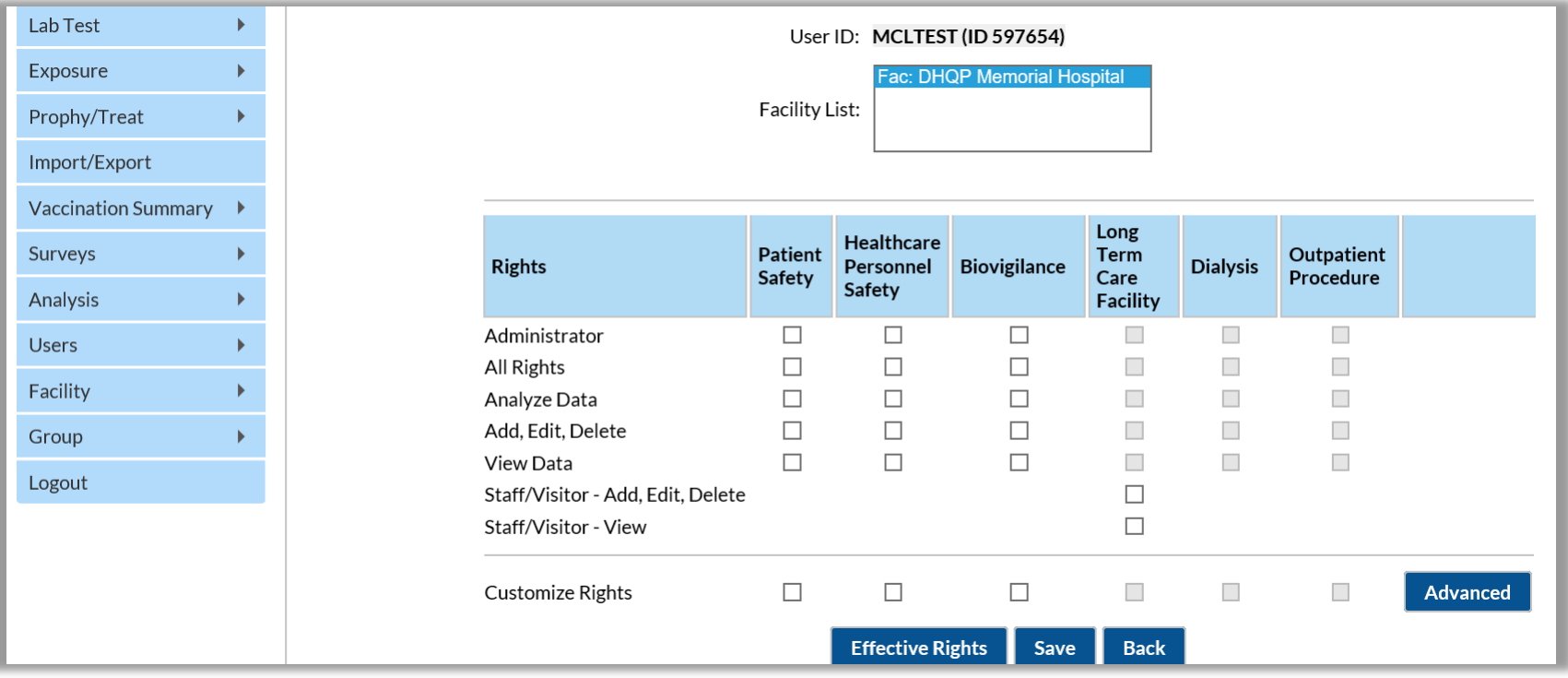

### **New Users to NHSN**

- Receive a "Welcome to NHSN" e-mail
- **Receive e-mails to register and create a SAMS account** 
	- Follow instructions carefully
- **EXEDENTE:** Complete and submit identity verification documents to SAMS
	- Don't delay beginning the process

**SAMS Grid Card** Credentials

**Access NHSN using SAMS credentials** 

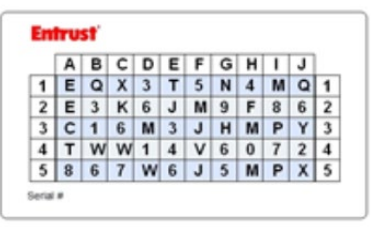

#### **New Users to NHSN (cont.)**

- **New user onboarding takes at least 2-3 weeks** 
	- New users should begin this process well in advance of the reporting deadline
- Log into NHSN at least once per year to maintain active SAMS credentials
- A user with a SAMS card can enter data for multiple facilities as long as they are a registered user at each facility
- **Information about the SAMS process can be found at:** <http://www.cdc.gov/nhsn/sams/about-sams.html>

## **Change in NHSN Facility Administrator**

- **NHSN Facility Administrator should transfer role to another** user prior to leaving the facility!
- **NHSN can add an individual as the new NHSN Facility** Administrator if the previous NHSN Facility Administrator has left the facility
	- Do not re-enroll the facility in NHSN
- **EXEDENT Complete NHSN Facility Administrator Change Request form** online
	- <https://www.cdc.gov/nhsn/facadmin/index.html>
- **EXTERN FARK IS A EXAMPE AS THE REAT FARK IS A EXAMPLE FIG.** After being assigned as the new NHSN Facility Administrator, begin the new NHSN user onboarding process  $21$

## **Reporting Requirements for the HCP Influenza Vaccination Summary**

## **HCP Influenza Vaccination Summary Protocol**

**The protocol is a facility's guide to collecting and reporting** Influenza Vaccination Summary data for the HCP Vaccination Module:

> **[https://www.cdc.gov/nhsn/pdfs/hps-manual/hps\\_manual-exp-plus](https://www.cdc.gov/nhsn/pdfs/hps-manual/hps_manual-exp-plus-flu-portfolio.pdf)flu-portfolio.pdf**

- **If outlines reporting requirements and specifications** 
	- Data collection forms
	- Denominator categories and notes
	- Numerator categories and notes
	- Data sources
	- Methodology
	- Calculations for data analyses in NHSN
	- Table of instructions
	- Key terms

## **Denominator Categories**

- Employee HCP: Staff on facility payroll
- Non-Employee HCP: Licensed independent practitioners (physicians, advanced practice nurses, and physician assistants)
- Non-Employee HCP: Adult students/trainees and volunteers
- HCP must be physically present in the facility for at least 1 working day between October 1 through March 31

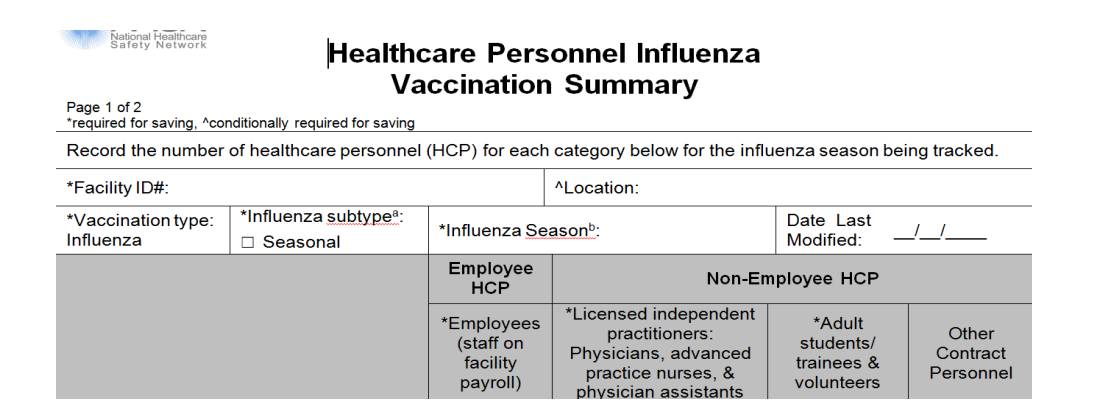

#### **Denominator Categories: Employee HCP**

- **Employees (staff on facility payroll) [Required]** 
	- Defined as all persons that receive a direct paycheck from the healthcare facility (i.e., on the facility's payroll), regardless of clinical responsibility or patient contact

## **Denominator Categories: Non-Employee HCP: Licensed Independent Practitioners**

- **Licensed Independent Practitioners [Required]** 
	- Defined as physicians (MD, DO); advanced practice nurses; and physician assistants only who are affiliated with the healthcare facility, but are not directly employed by it (i.e., they do not receive a paycheck from the facility), regardless of clinical responsibility or patient contact. Post-residency fellows are also included in this category.

## **Denominator Categories: Non-Employee HCP: Adult Students/Trainees and Volunteers**

- Adult students/trainees and volunteers [Required]
	- Defined as adult students/trainees and volunteers: medical, nursing, or other health professional students, interns, medical residents, or volunteers aged 18 or older that are affiliated with the healthcare facility, but are not directly employed by it (i.e., they do not receive a paycheck from the facility), regardless of clinical responsibility or patient contact

## **Denominator Categories: Non-Employee HCP: Other Contract Personnel**

- Other contract personnel **[Optional]** 
	- Defined as persons providing care, treatment, or services at the facility through a contract
	- There are several types of personnel who provide direct care and non-direct services. Examples include:
		- Dialysis technicians
		- Occupational therapists
		- Admitting staff
		- Pharmacists
	- Refer to Appendix A of the HCP Influenza Vaccination Summary Protocol for suggested list of contract personnel: [http://www.cdc.gov/nhsn/PDFs/HPS-manual/vaccination/12-](http://www.cdc.gov/nhsn/PDFs/HPS-manual/vaccination/12-Appendix-A.pdf) Appendix-A.pdf <sup>28</sup>

## **Denominator Categories: Non-Employee HCP: Other Contract Personnel (cont.)**

- Include vendors in data reporting for other contract personnel
	- Previously, NHSN instructed facilities not to include vendors as healthcare personnel
		- Updated vaccination reporting guidance to include vendors after receiving stakeholder feedback
	- Vendors providing care, treatment, or services should be included in the other contract personnel category if they physically work in the facility for at least one day during the reporting period (October 1 through March 31)

#### **Numerator Categories**

- The numerator includes HCP who received an influenza vaccination during the time from when the vaccine became available (e.g., August or September) through March 31 of the following year
- $\blacksquare$  Influenza vaccinations
	- Received at this facility or elsewhere
- **Nedical contraindications**
- **Declinations**
- **Unknown status**

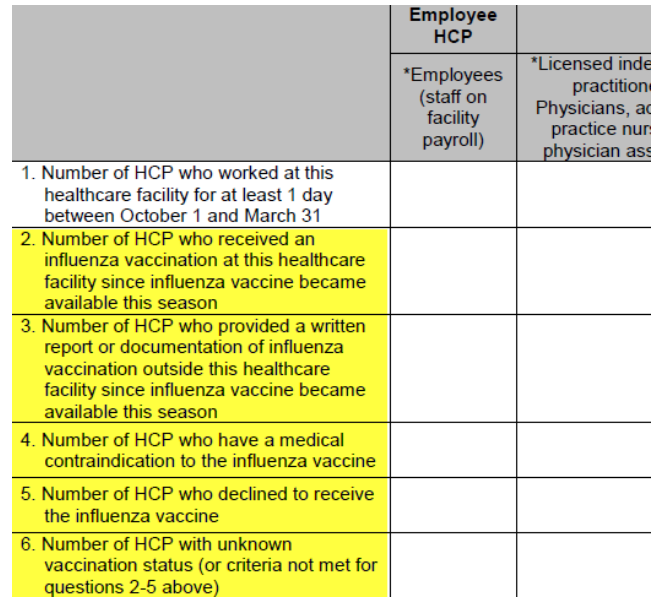

## **Numerator Categories (cont.)**

- **HCP** who received an influenza vaccination at this healthcare facility since influenza vaccine became available this season
- **HCP** who provided a written report or documentation of influenza vaccination outside this healthcare facility since influenza vaccine became available this season
	- Acceptable forms of documentation include:
		- A signed statement or form, or an electronic form or e-mail from a healthcare worker (HCW) indicating when and where he/she received the influenza vaccine
		- A note, receipt, vaccination card, etc. from the outside vaccinating entity stating that the HCW received the influenza vaccine at that location
	- Verbal statements are not acceptable

### **Numerator Categories**

- HCP who have a medical contraindication to the influenza vaccine
	- For this module, for inactivated influenza vaccine (IIV), accepted contraindications include:
		- (1) severe allergic reaction (e.g., anaphylaxis) after a previous vaccine dose or to a vaccine component, including egg protein; or
		- (2) history of Guillain-Barré Syndrome within 6 weeks after a previous influenza vaccination.
	- HCP who have a medical contraindication to live attenuated influenza vaccine (LAIV) other than the medical contraindications listed above, should be offered IIV by their facility, if available
	- Documentation is not required for reporting a medical contraindication (verbal statements are acceptable) 32

### **Numerator Categories (continued)**

- **HCP** who declined to receive the influenza vaccine
	- Documentation is not required for reporting declinations (verbal statements are acceptable)
- **HCP** with unknown vaccination status (or criteria not met for above-mentioned categories)

#### **Notes on Reporting Requirements**

- **Facilities are only required to report data once at the** conclusion of reporting period (October 1 through March 31)
- **HCP** who are physically present in the facility for at least 1 working day between October 1 through March 31 are included in the denominator
- **HCP** in the denominator population who received an influenza vaccination during the time from when the vaccine became available (e.g., August) through March 31 of the following year are included in that category numerator

## **Notes on Reporting Requirements (cont.)**

- **The denominator categories are mutually exclusive. The** numerator data are to be reported separately for each of the denominator categories.
- The numerator data are mutually exclusive. The sum of the numerator categories should be equal to the denominator for each HCP group.

# **Entering Data for the HCP Influenza Vaccination Summary**

## **Required and Optional Reporting Forms**

- After enrolling in NHSN and/or activating the HPS Component and adding users:
	- Complete Required Form
		- HCP Influenza Vaccination Summary Form
	- Complete Optional Form
		- Seasonal Survey on Influenza Vaccination Programs for HCP

## **Log into SAMS**

- You can access the activity home page by clicking <https://nhsn2.cdc.gov/nhsn/>
- Enter your SAMS username and password
- **Enter SAMS grid card numbers**

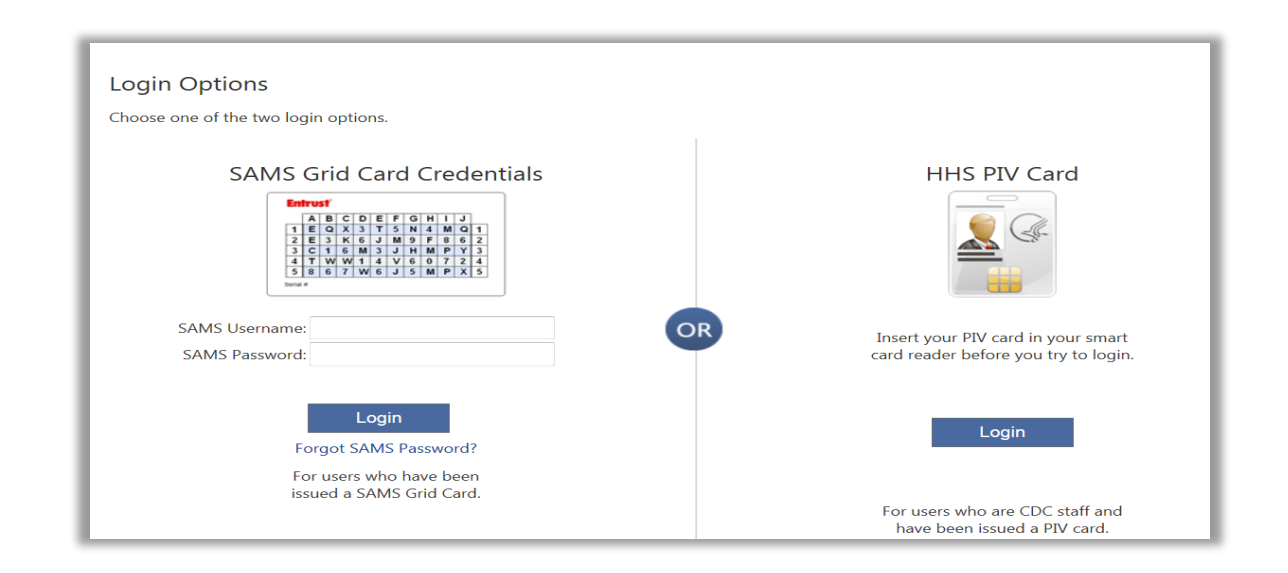

 For assistance with SAMS, contact the SAMS Help Desk at 1-877-681 2901 or [samshelp@cdc.gov](mailto:samshelp@cdc.gov)

#### **NHSN Landing Page**

– Select the HCP Safety Component

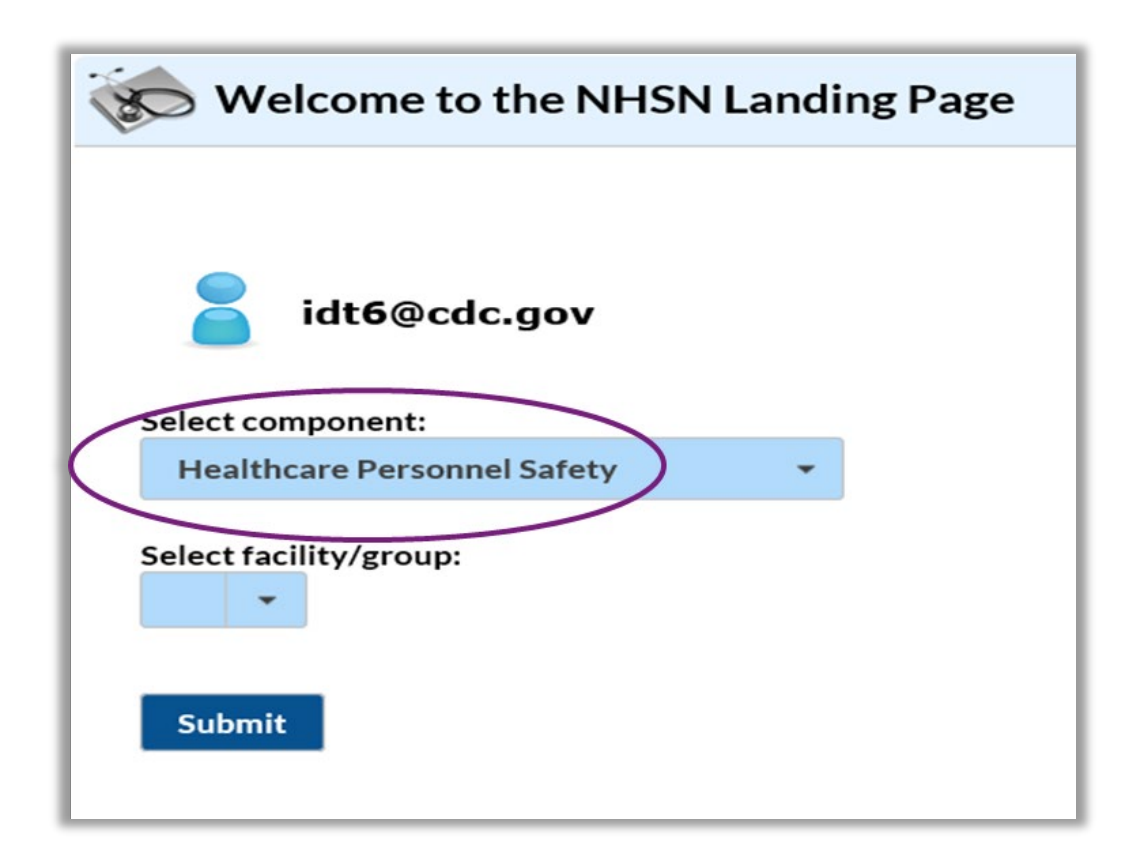

## **Navigating NHSN**

Use NHSN buttons to navigate (do not use Web browser buttons)

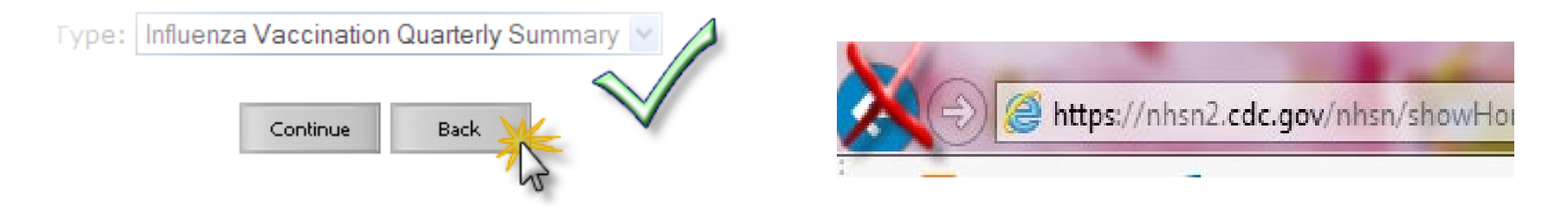

 View facility name, user, and component in use at the top of the screen

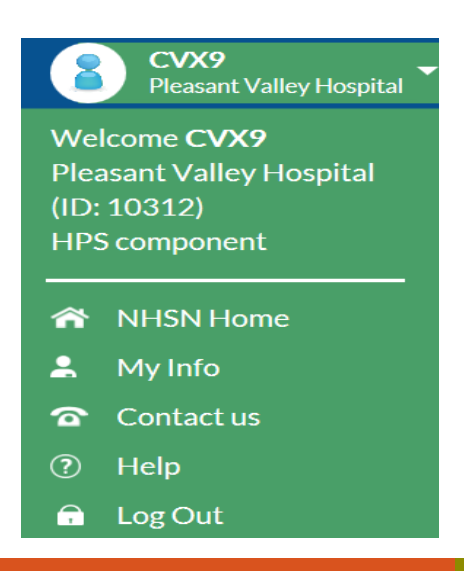

#### **HPS Component Home Page**

**Select 'Vaccination Summary' and 'Annual Flu Vaccination Summary'** on the left-hand navigation bar

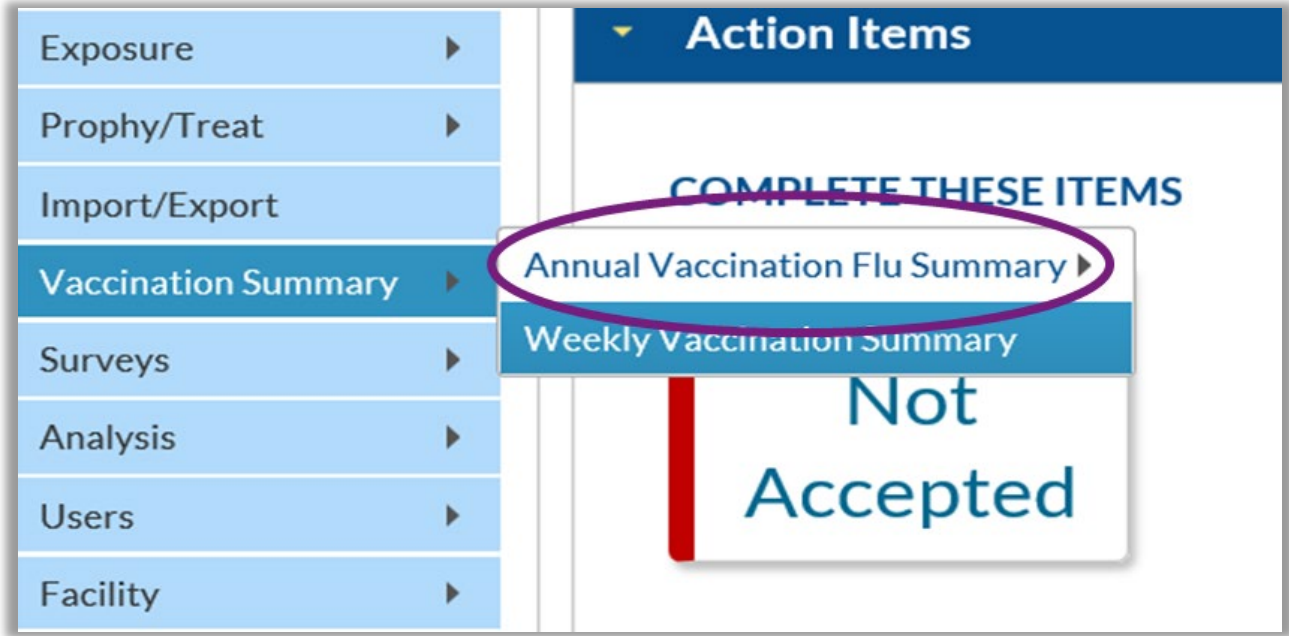

#### **Monthly Reporting Plan**

- **The monthly reporting plan (MRP) is no longer required to complete** prior to entering annual healthcare personnel influenza vaccination data beginning with the 2022-2023 influenza season
- **Upon saving or uploading data, users will agree to the following:** 
	- The data reported are consistent with definitions outlined in NHSN surveillance protocols (including tables of instructions and frequently asked questions).
	- The data will be sent to the Centers for Medicare and Medicaid Services (CMS) to fulfill CMS quality reporting requirements (when applicable).

### **HCP Influenza Vaccination Summary Form**

- Collects summary influenza vaccination counts among HCP
- **HCP influenza summary reporting in NHSN consists of a** single data entry screen per influenza season
- **Each time a user enters updated data for a particular** influenza season:
	- All previously entered data for that season will be overwritten
	- A new modified date will be auto-filled by the system

## **HCP Influenza Vaccination Summary Form**

- NHSN data entry screen mirrors the HCP Influenza Vaccination Summary Form
	- Denominator (Question 1)
	- Numerator (Questions 2-6)

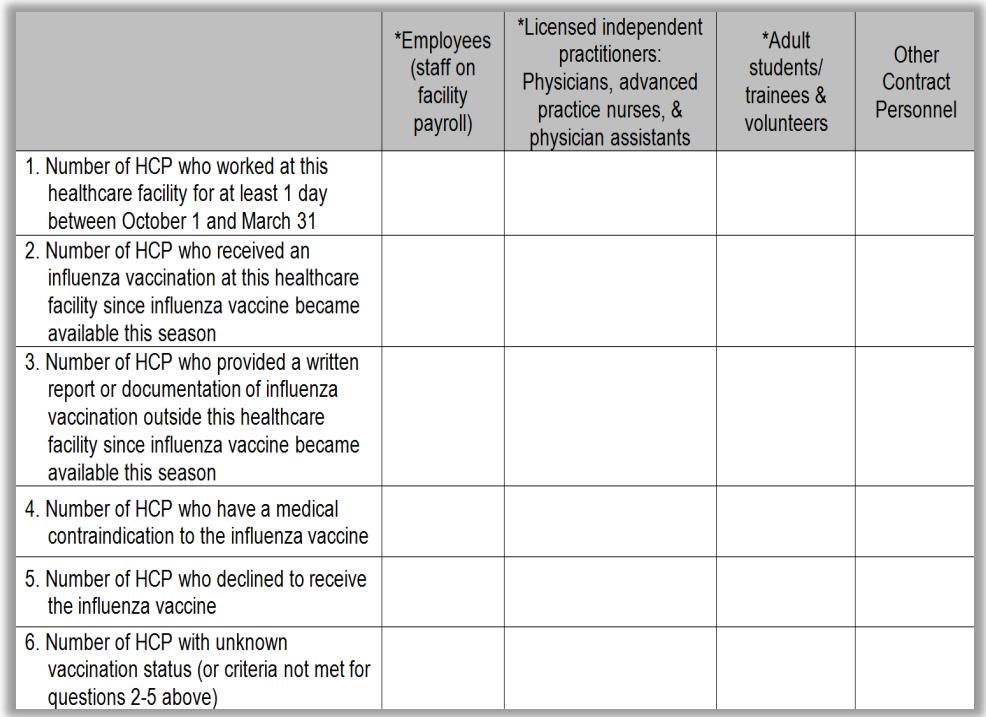

## **Table of Instructions**

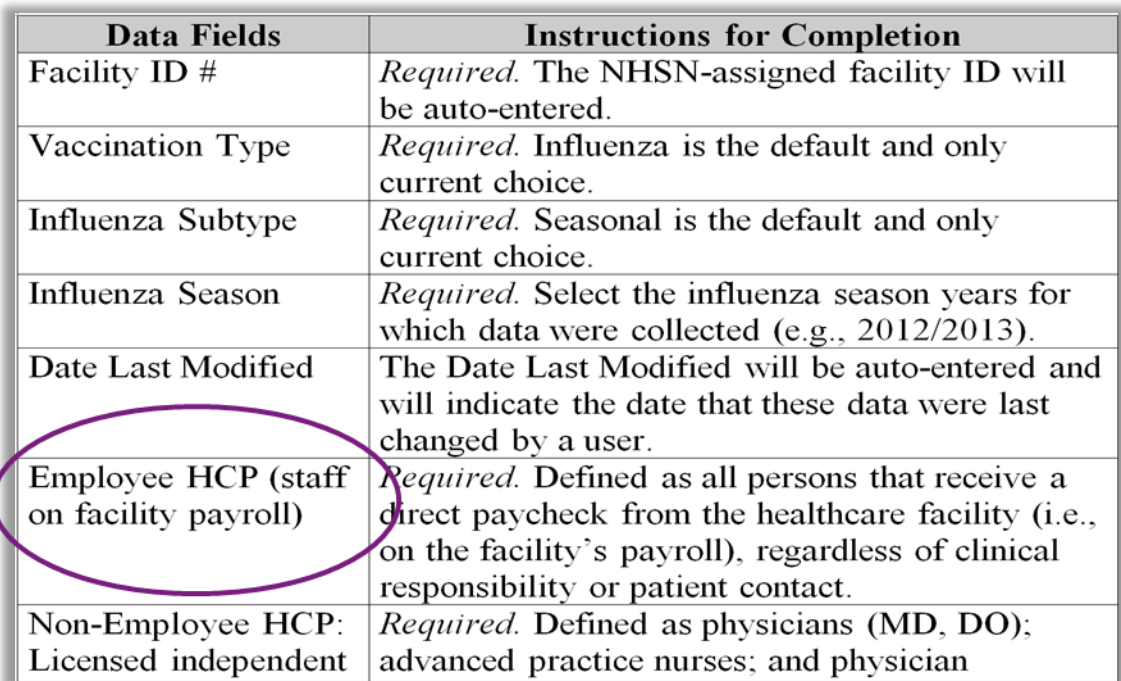

 The Table of Instructions outlines the instructions and definitions for each data field in the NHSN module.

The instructions for the HCP Influenza Vaccination Summary Form are located in the HCP Influenza Vaccination Summary Protocol:

[http://www.cdc.gov/nhsn/forms/57-214-HCP-Influenza-Vaccination-Summary-](http://www.cdc.gov/nhsn/forms/57-214-HCP-Influenza-Vaccination-Summary-Form-TOI-.pdf)Form-TOI-[.pdf](http://www.cdc.gov/nhsn/forms/57-214-HCP-Influenza-Vaccination-Summary-Form-TOI-.pdf)

## **HCP Influenza Vaccination Summary Data**

- **E.** Click "Vaccination Summary" then "Annual Flu Vaccination Summary", then Add
- **-** "Influenza Vaccination Summary" appears as the only option
- Click "Continue"

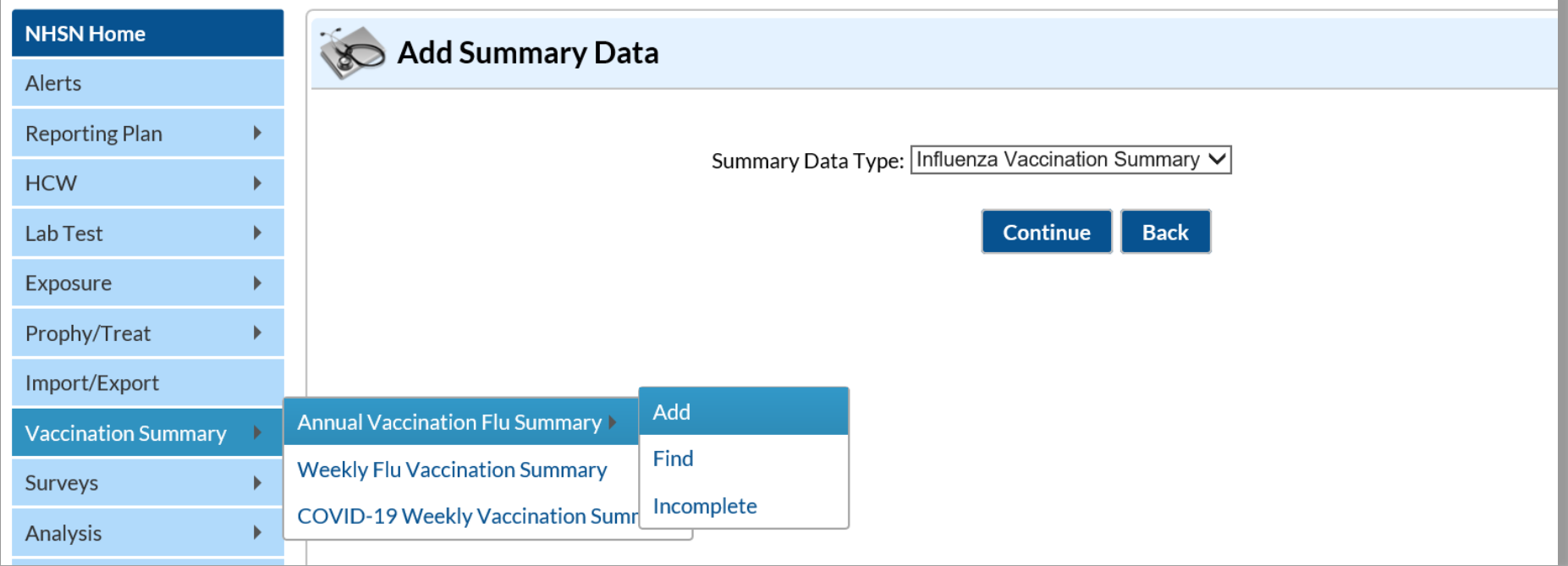

## **Summary Report for Facilities with IRF or IPF Units**

- **-** "Influenza" and "Seasonal" are the default choices for vaccination type and influenza subtype
- Select appropriate flu season in drop-down box (e.g., 2020-2021)
- Select the appropriate location for reporting facility data or IRF or IPF unit(s) data

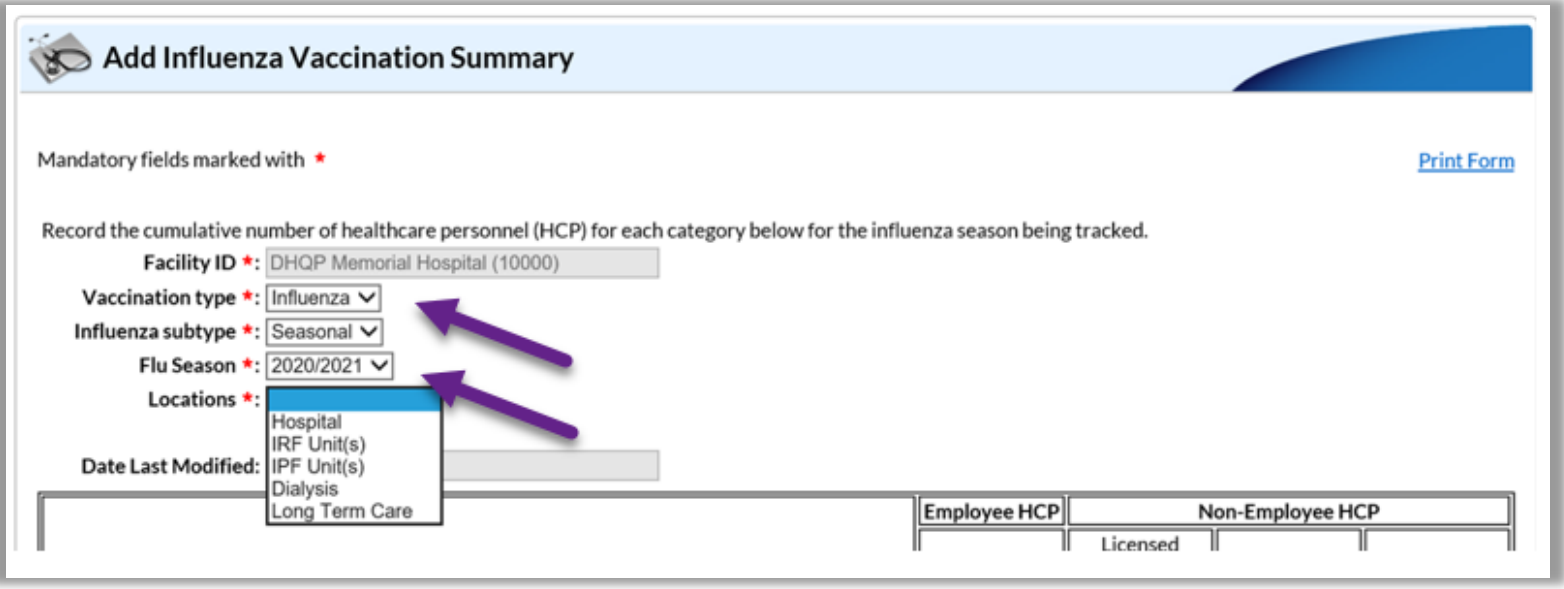

#### **Summary Report for All Other Facilities**

- "Influenza" and "Seasonal" are the default choices for vaccination type and influenza subtype
- Select appropriate flu season in drop-down box (e.g., 2020-2021)

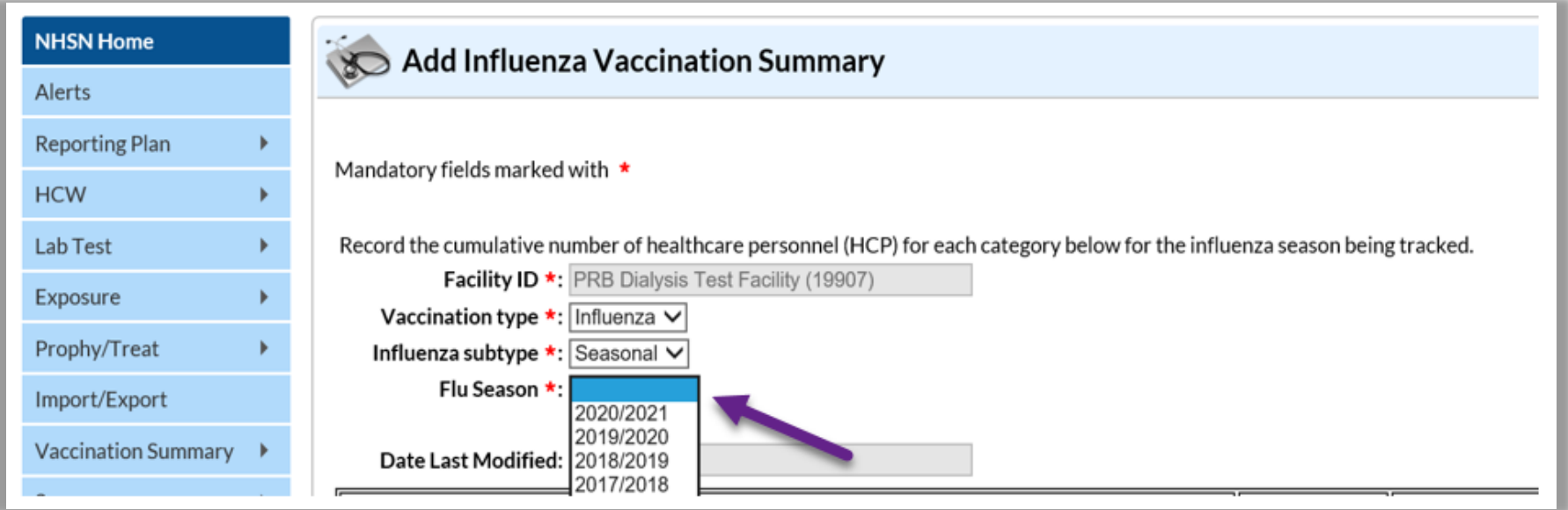

### **Data Entry Screen**

- The asterisks indicate required columns that must be completed
- Use the "Comments" box to enter any additional information
- Click "Save" to save the record
- Data must be entered by the May 15 reporting deadline to meet CMS program requirements!

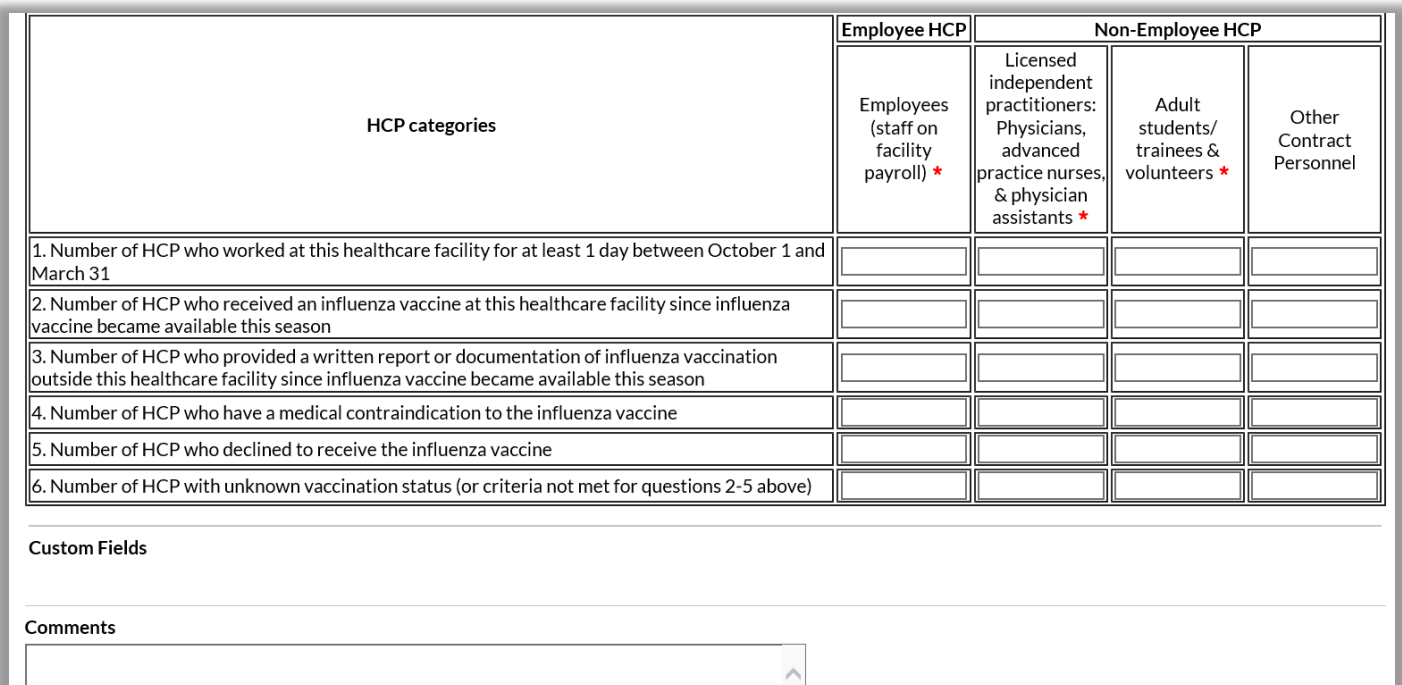

#### **Editing HCP Influenza Vaccination Data**

- For each update of the data after the initial entry, a message will indicate that a record of the summary data already exists
- The "Date Last Modified" shows when the data were last entered

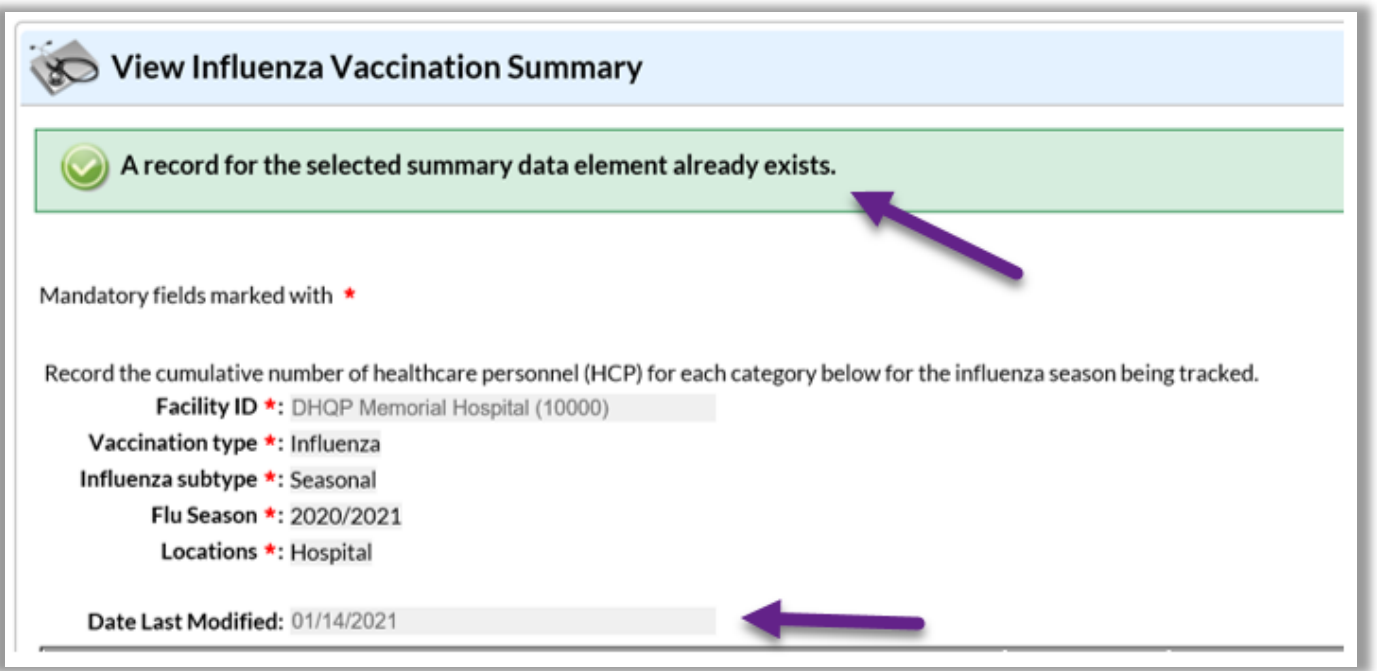

50

## **Editing HCP Influenza Vaccination Data (cont.)**

**-** Click "Edit" to modify existing data

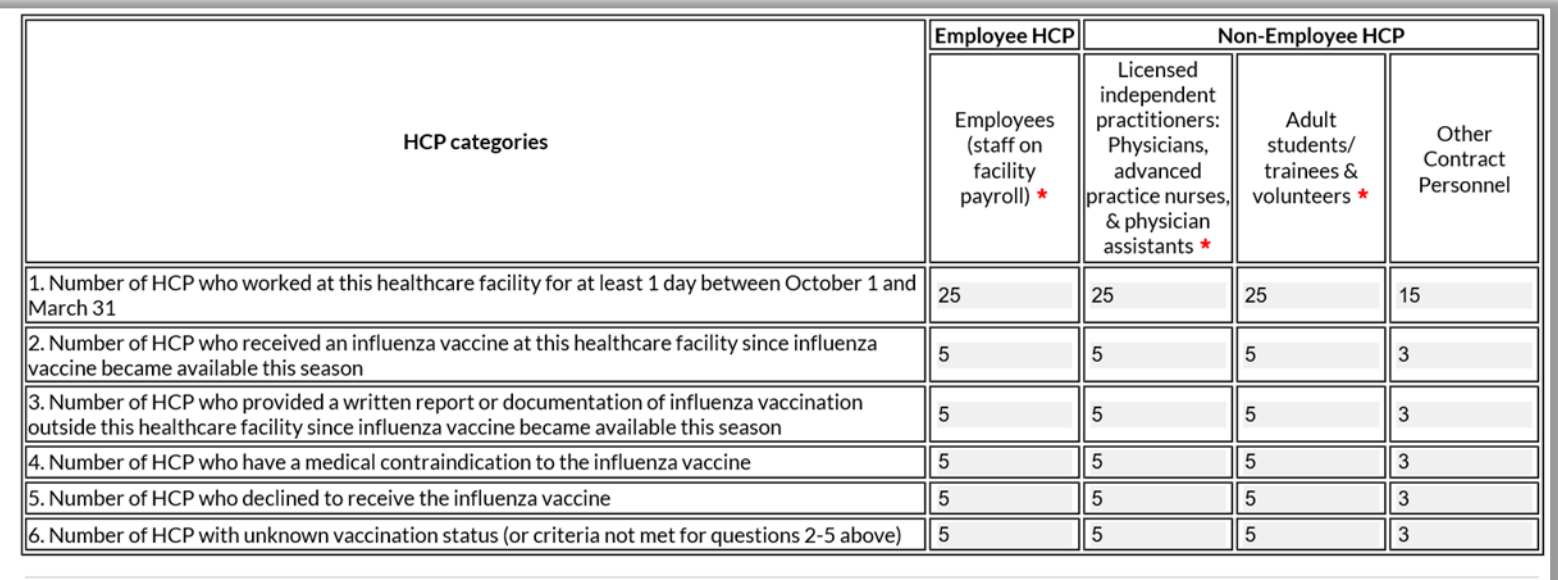

#### **Custom Fields**

TEST1:

TEST2:

Comments

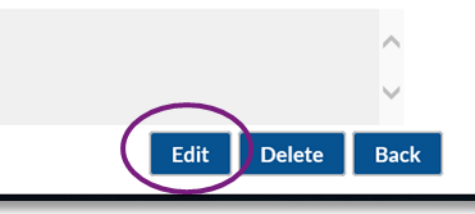

### **Saving HCP Influenza Vaccination Data**

**Click "Save" to save the updated data** 

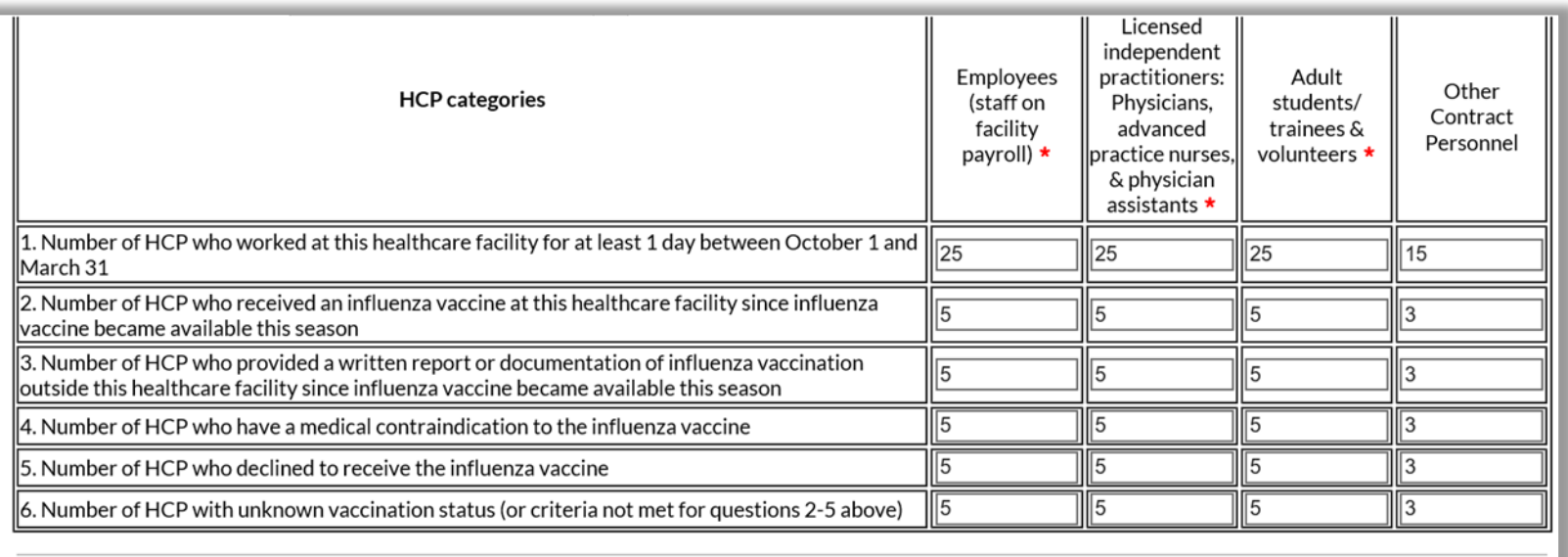

#### **Custom Fields**

TEST1:

TEST2:

Comments

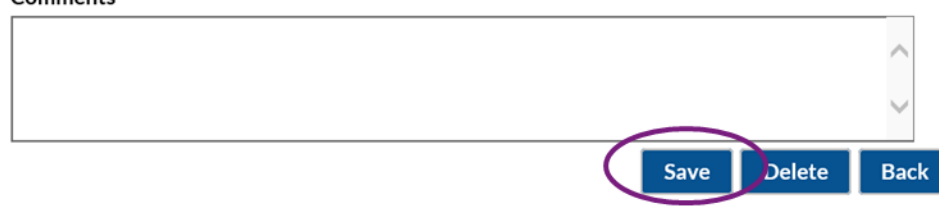

## **Saving HCP Influenza Vaccination Data (continued)**

 A message confirming that data were saved should appear at the top of the screen

Successfully updated Influenza Vaccination Summary record. A record for the selected summary data element already exists.

#### **Data Verification in NHSN**

## **Data Verification in NHSN**

**Run a CMS Line Listing Report** using instructions located here: https://www.cdc.gov/nhsn/pdfs/c [ms/vaccination/hcp-flu-tips-ltach-](https://www.cdc.gov/nhsn/pdfs/cms/vaccination/hcp-flu-tips-ltach-508.pdf)508.pdf

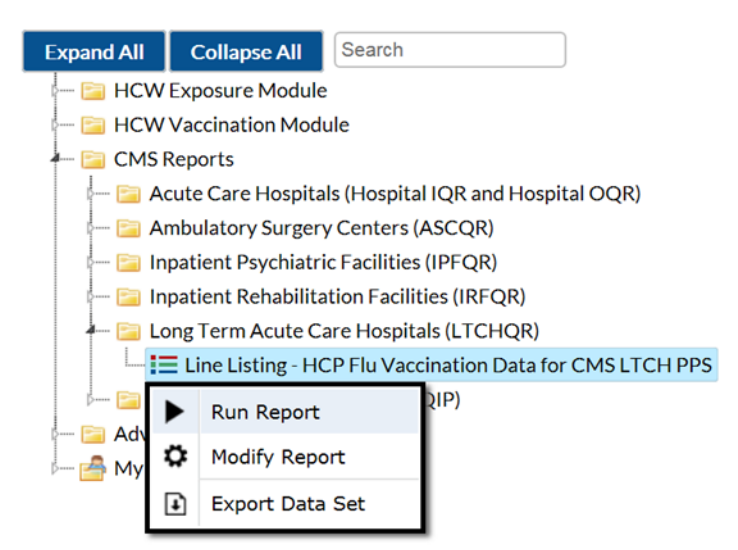

#### **National Healthcare Safety Network** Line Listing for HCP Flu Vaccination Data for CMS LTCH PPS As of: March 31, 2021 at 4:58 PM Date Range: All HCW\_VACCFLUSUMCMS\_LTCHQR

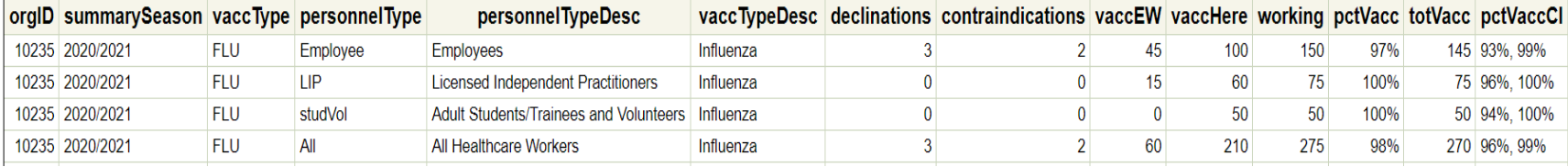

## **Data Verification in NHSN (cont.)**

- **Ensure that the correct facility CMS Certification Number (CCN) and** CCN effective date have been entered into the "Facility Information" page of NHSN
	- Your CCN effective date = date your facility first received its CCN from CMS
- **Ensure that your facility is enrolled as a HOSP-LTAC on the "Facility"** Information" page of NHSN
	- If your facility is not correctly enrolled, please contact [NHSN@cdc.gov](mailto:NHSN@cdc.gov) for assistance

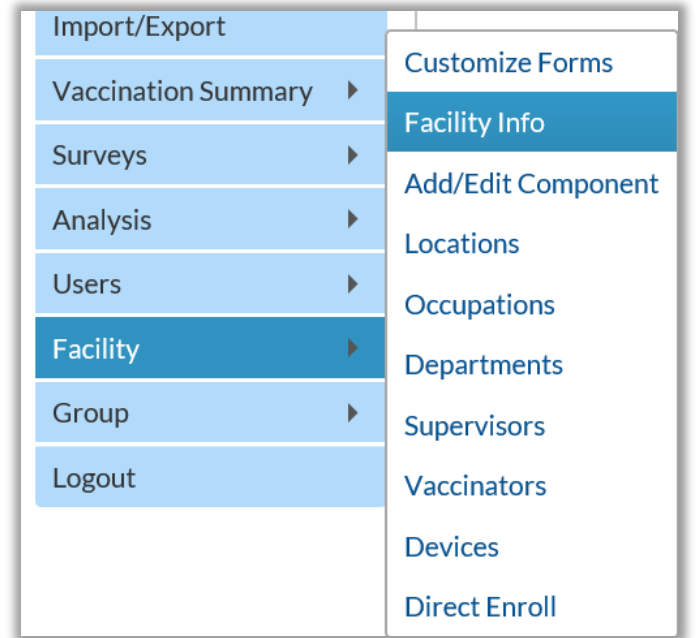

#### **Resource: The NHSN Website**

Visit <https://www.cdc.gov/nhsn/hps/vaccination/index.html>

- Data collection forms
- **Tables of Instructions**
- **Training slides**

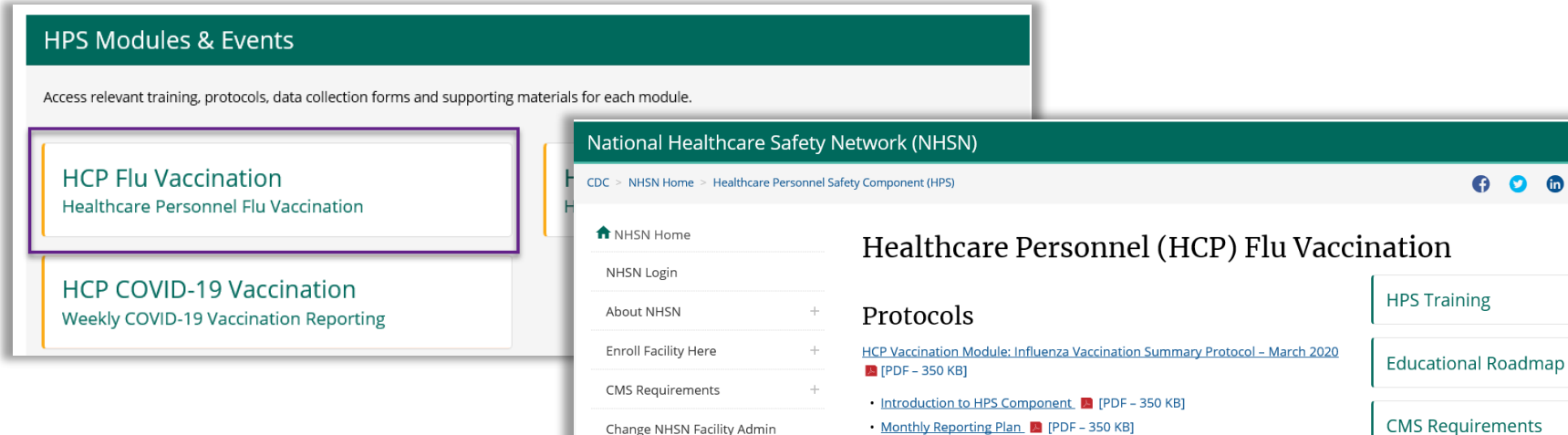

Resources by Facility

Patient Safety Component

Long-term Care Facility

Component

• Influenza Vaccination Summary 2 [PDF - 350 KB]

• Appendix A - List of Contracted HCP | A [PDF - 350 KB]

· Key Terms & [PDF - 350 KB]

**Supporting Chapters** 

**Influenza Vaccination Summary** 

FAQs

**Reporting FAQs** 

 $O$   $O$   $O$   $Q$ 

# **Questions or Need Help?**

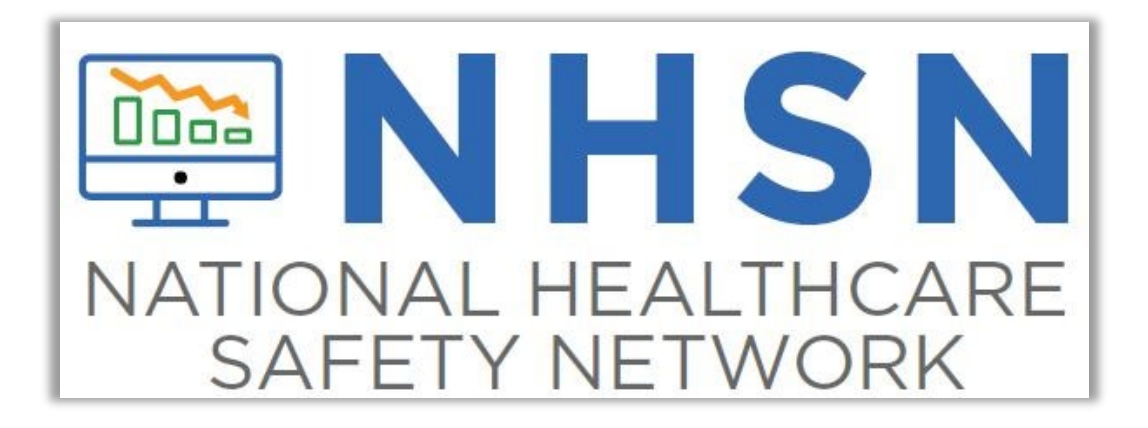

E-mail user support at: [nhsn@cdc.gov](mailto:nhsn@cdc.gov)

Please include "HPS Flu Summary" in the subject line of the e-mail and specify your facility type